[软件升级/降级](https://zhiliao.h3c.com/questions/catesDis/636) **[闫宁](https://zhiliao.h3c.com/User/other/32520)** 2021-04-08 发表

## 组网及说明

# **1 配置需求或说明**

## **1.1 适用的产品系列**

本案例适用于如S5008PV2-EI、S5024PV2-EI-PWR、S5048PV2-EI-HPWR、S5120-52P-LI、S512 0-28P-SI、S5120-48P-EI等S5000PV2、S5120系列的交换机。

注:本案例是在MS4100上进行升级到MS4100-26TP-PWR-CMW520-R1103的版本。

#### **1.2 配置需求及实现的效果**

某局点用户在对MS4100交换机进行版本升级时出现设备内存不足情况, 上传官网bin版本升级包时出 现No sufficient storage space on storage device(设备空间不足)告警提示,设备升级失败。

**2 组网图**

配置步骤

**3 升级步骤**

**3.1 升级准备 3.1.1 下载需要的版本(请根据自己的型号准确下载版本)** #登陆www.h3c.com.cn后点击"支持">>"文档与软件">>"软件下载"

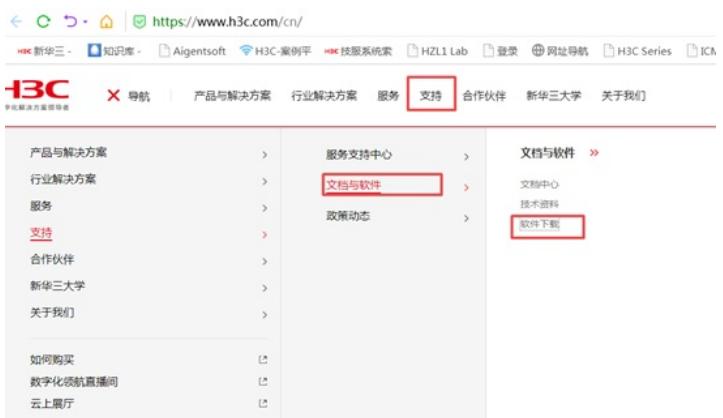

## #选择"按产品检索"下的"交换机"

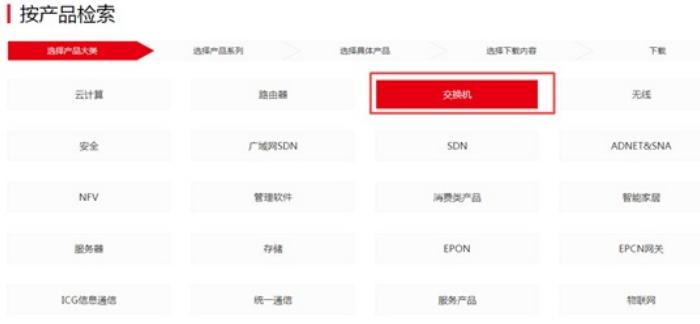

## #根据MS4100-26TP-PWR 型号选择对应的交换机产品

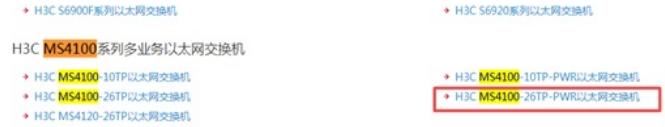

#### 根据现网情况选择对应的软件版本:下载账号:yx800 密码:01230123

首页,支持,文档与软件,软件下载,交换机,H3C <mark>MS4100</mark>系列多业务以太网交换机,H3C <mark>MS4100</mark>-26TP-PWR以太网交换机

## H3C MS4100-26TP-PWR以太网交换机

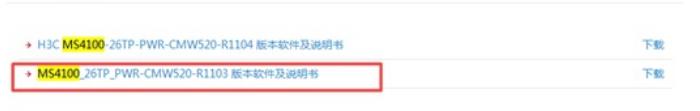

### 下载CMW520-R1103.ZIP文件,下载成功后解压生成.bin的文件

首页,支持,文档与软件,软件下载,交换机,H3C MS4100系列多业务以太网交换机,H3C MS4100-26TP-PWR以太网交换机

## MS4100\_26TP\_PWR-CMW520-R1103 版本软件及说明书

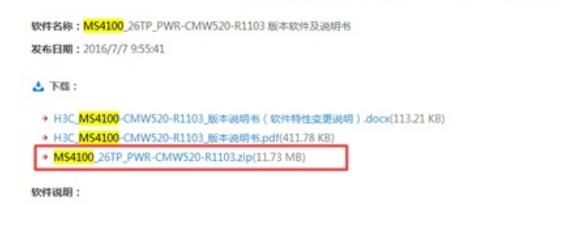

## **3.1.2 命令行登陆设备并将文件上传至设备flash**

#本案例使用3CD软件, 选择TFTP方式上传版本文件 (电脑防火墙注意关闭) #选择需要导入的MS4100\_26TP\_PWR-CMW520-R1103.bin版本文件的路径:

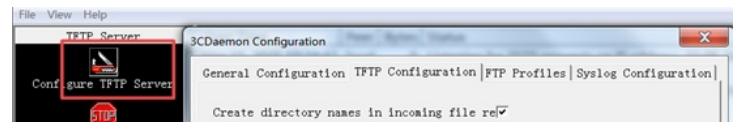